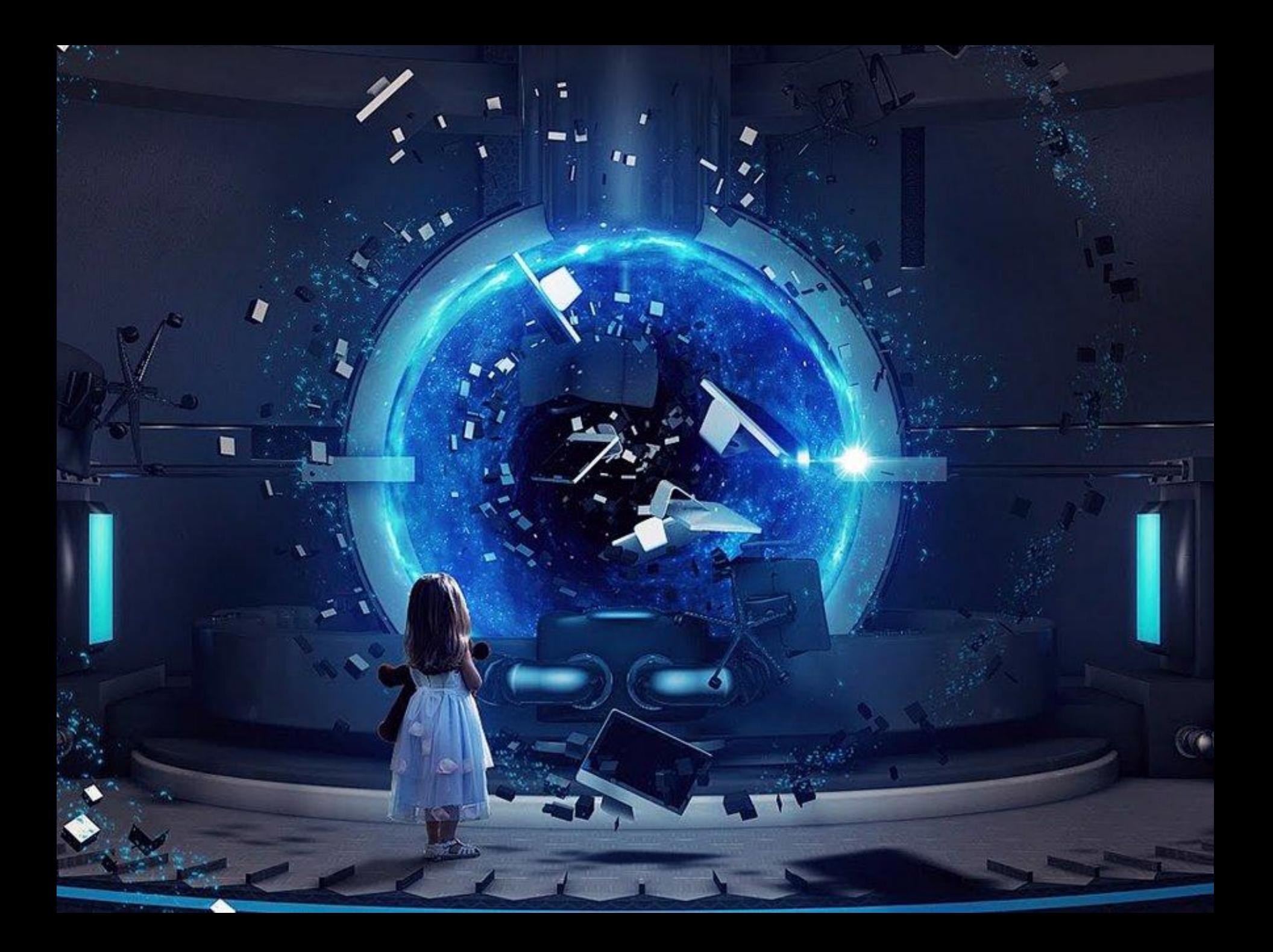

Зимняя биреза Под окном моим Принакрылась снегом, Точно серефбром. На пушистых ветках Снежною каймой Распустились кисти Беелой бахромой. И стоит бреза В сонной тишине, И горят снежинки В красном огне. А заря, линиво Обходя кругом, Обсыпает ветки Новым серебром.

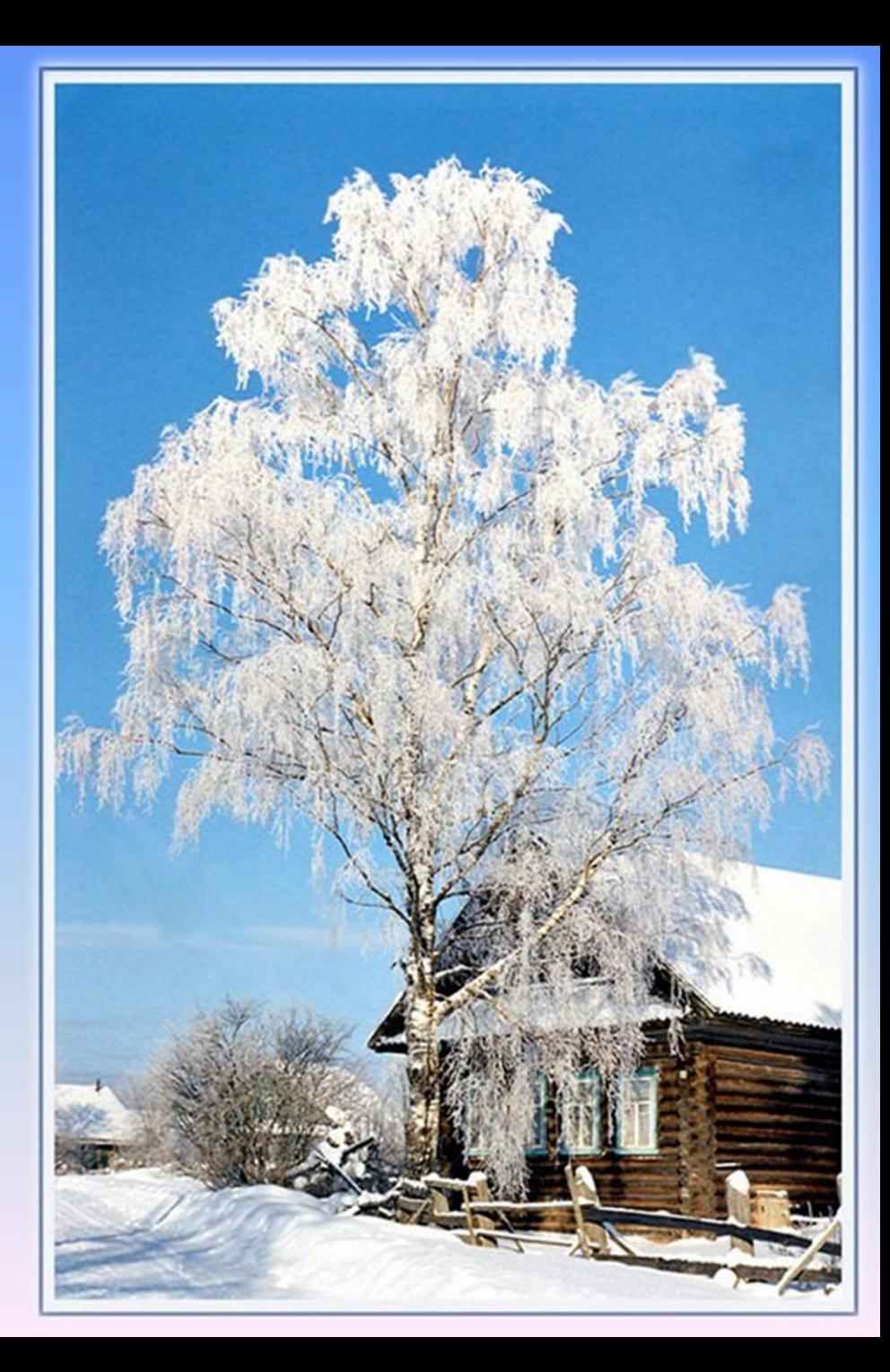

Текстовый редактор (ТР) — это прикладная программа, позволяющая создавать текстовые документы, редактировать их, просматривать содержимое документа на экране, распечатывать документ.

VEWS

По отношению к текстовым редакторам с широкими возможностями форматирования текста, включения графики, проверки правописания часто применяется название текстовый процессор.

Существует множество текстовых редакторов — от простейших учебных до мощных издательских систем, с помощью которых делают книги, газеты, журналы. Примеры: текстовые редакторы Microsoft Word (ОС Windows) и OpenOffice.org Writer (ОС Linux).

#### Текстовый редактор — это

ADRS, GDRS AND FOREIGN-TR

прикладная программа, *позволяющая создавать текстовые документы, редактировать их,* просматривать содержимое документа на экране, распечатывать документ.

*По отношению к текстовым редакторам с широкими возможностями форматирования текста, включения графики, проверки правописания часто применяется название текстовый процессор.*

#### **Существует множество текстовых**

**редакторов** — от простейших учебных до мощных издательских систем, с помощью которых делают книги, газеты, журналы. Примеры: текстовые редакторы **Microsoft Word** (ОС Windows) и **OpenOffice.org Writer** (ОС Linux).

# Форматирование

NEWS

mekcma ICI

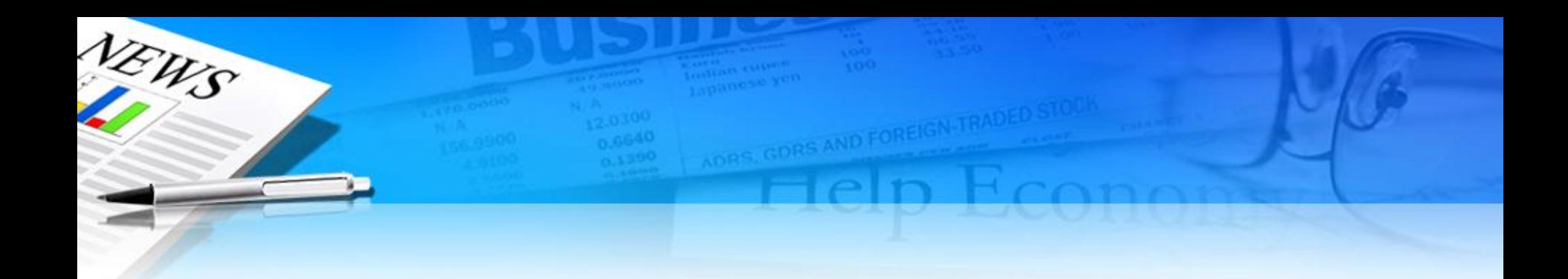

1. Обычный блок текста. Шрифт Arial, цвет черный, размер 10pt, отступ автоматический, расстояние между буквами 0

2. Шрифт тот же, размер 9pt, курсив, расстояние между строками 14pt, расстояние между буквами 75, цвет ff0000, часть текста подчеркнута

3. Ирифт любой пестапдартный, nanpumep, Aquarelle, pagnep 12pt, omemyn neocgy emporanu abmo, neocgy<br>syrbanu – 75, rar bo 2 zaganuu, Corpabrubanue Groka mekcma no mupune Greka.

4. Скомбинировать несколько видов шрифтов: с насечками, без насечек, рукописный, MAUMHONNCHEN, DEKORATIVITJ

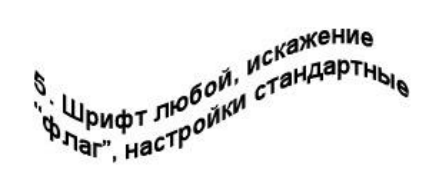

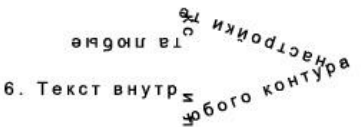

7. Текст по контуру (сна г<br>Ф<br>Ф<br>Ф<br>Ф<br>Ф<br>Ф M.W.

выравнивание ШИДИНЕ **ВКЛЮЧИТЬ.** также astonepenoc for text in English, You will see the difference

9. Напишите текст, выровняйте по центру, превратите его в растровый и примените любой СТИЛЬ

- ЭТО ЗНАЧИТ придавать ему форму, оформлять, «украшать».

Форматировать текст

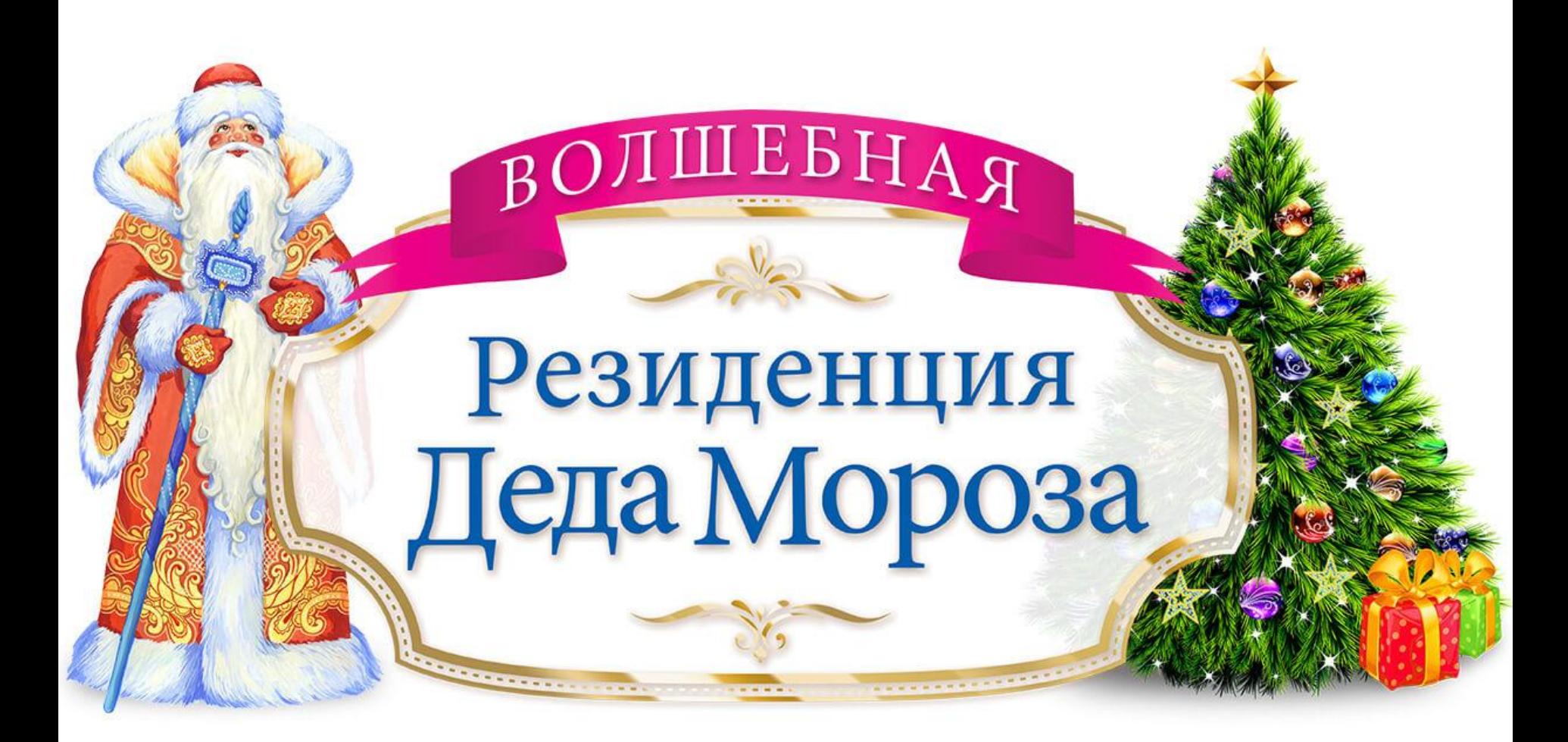

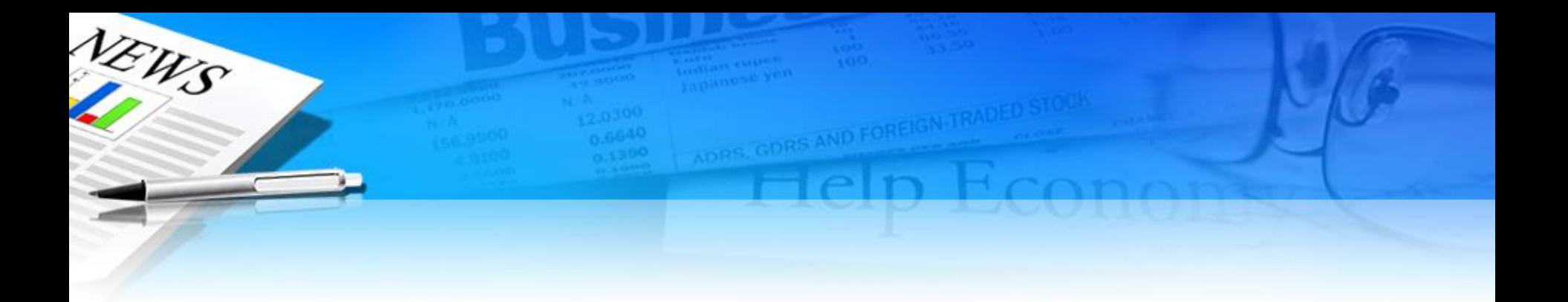

# Операции при форматировании текста

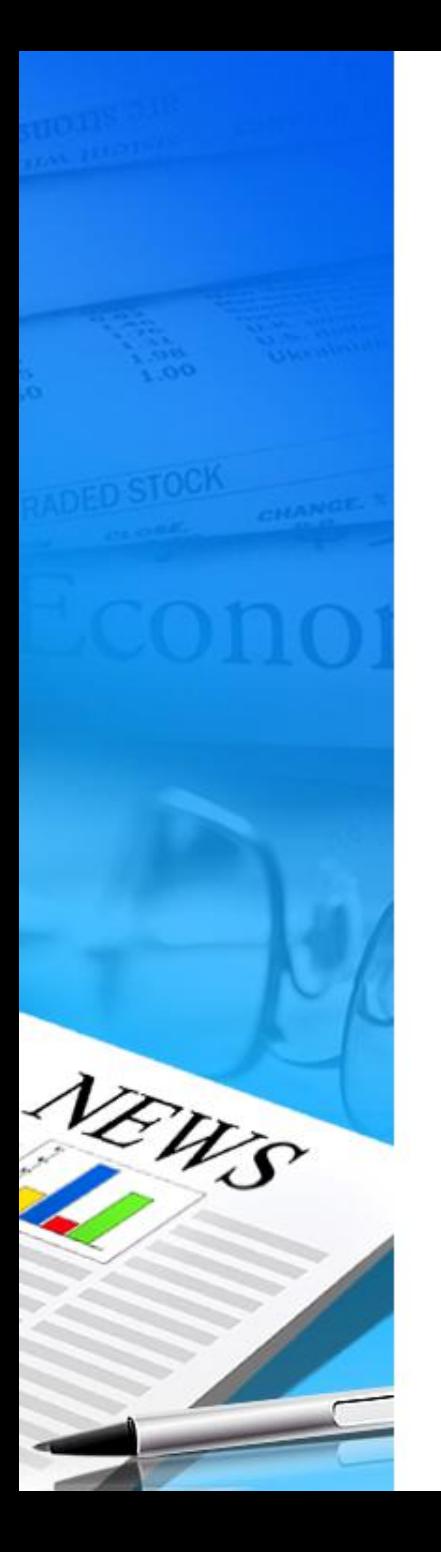

#### Изменение шрифта

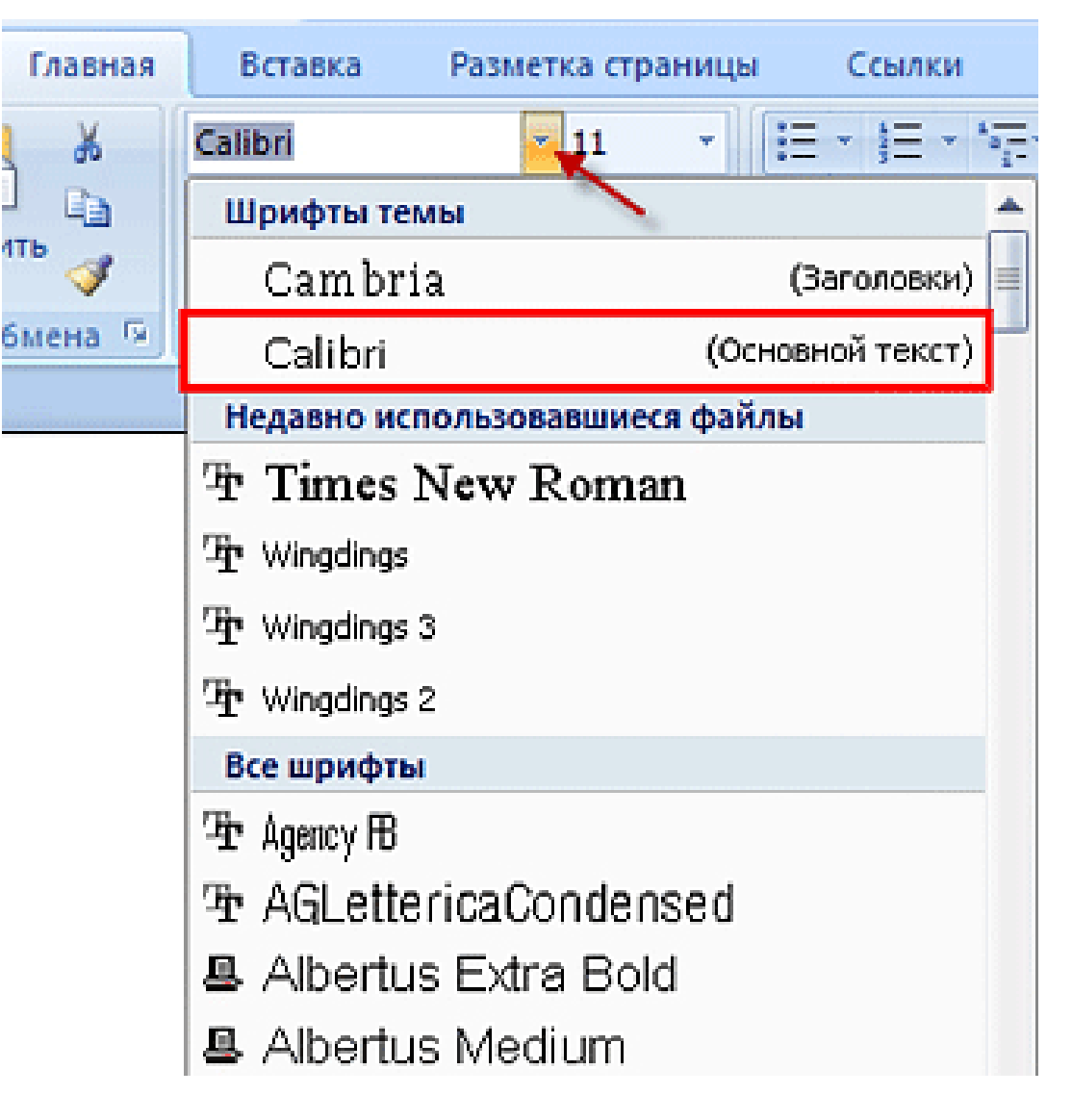

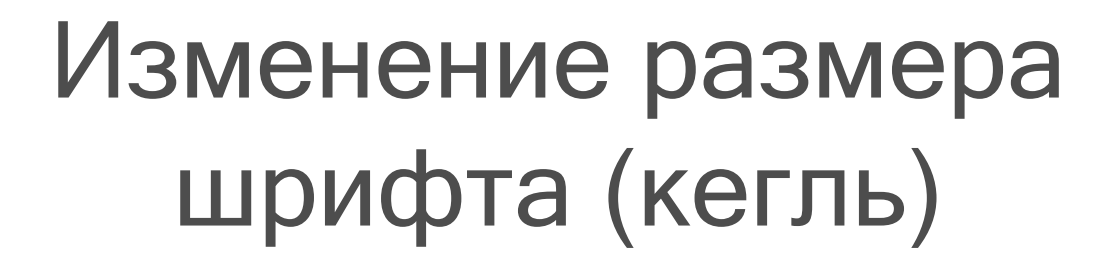

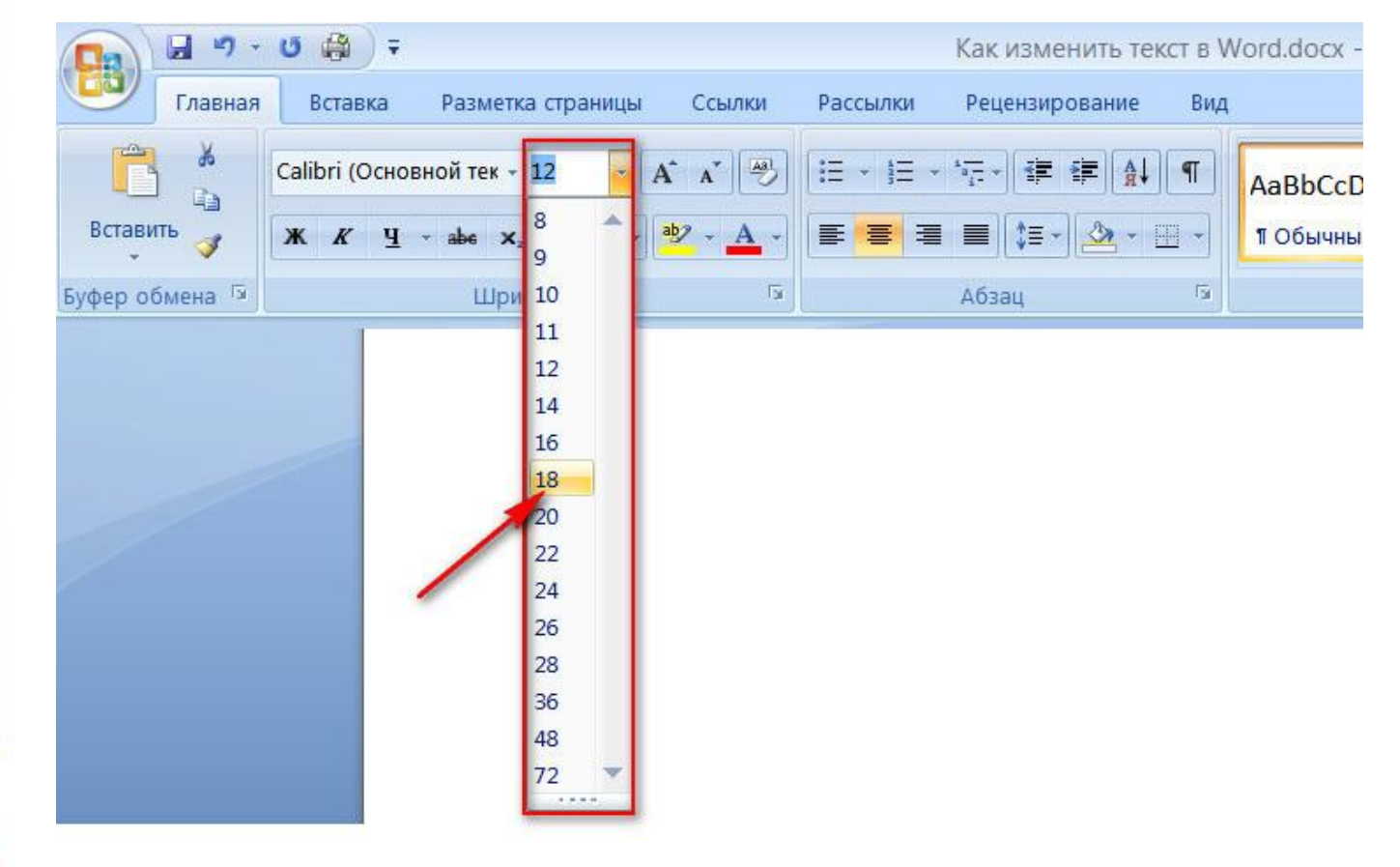

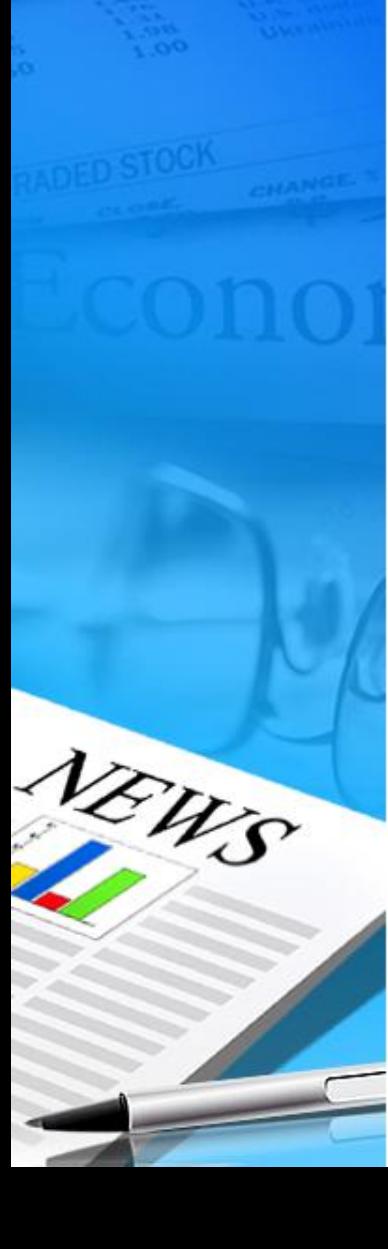

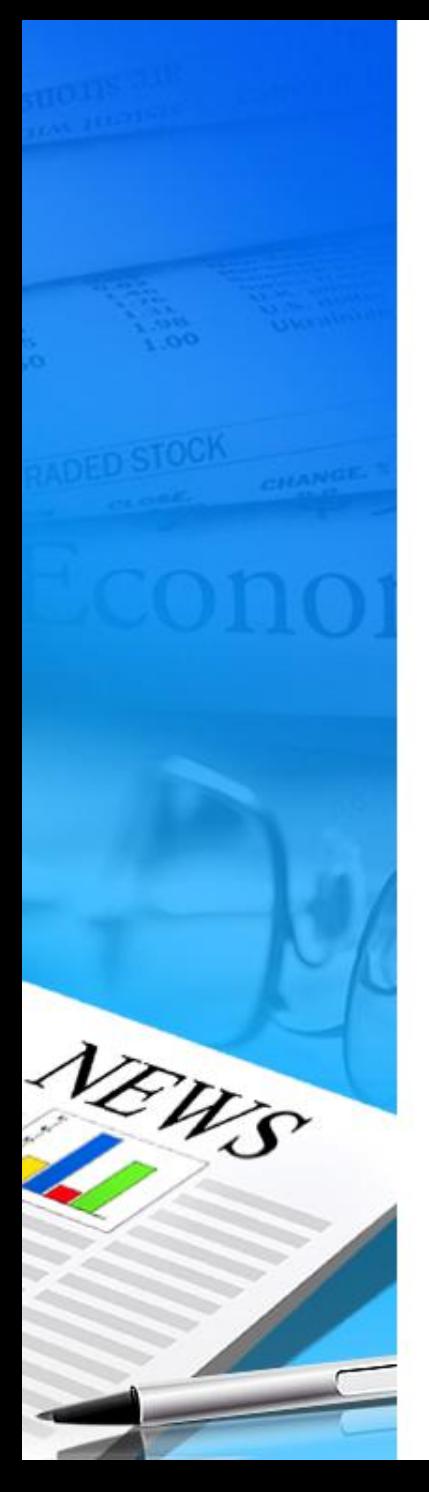

### Изменение стиля текста (начертание)

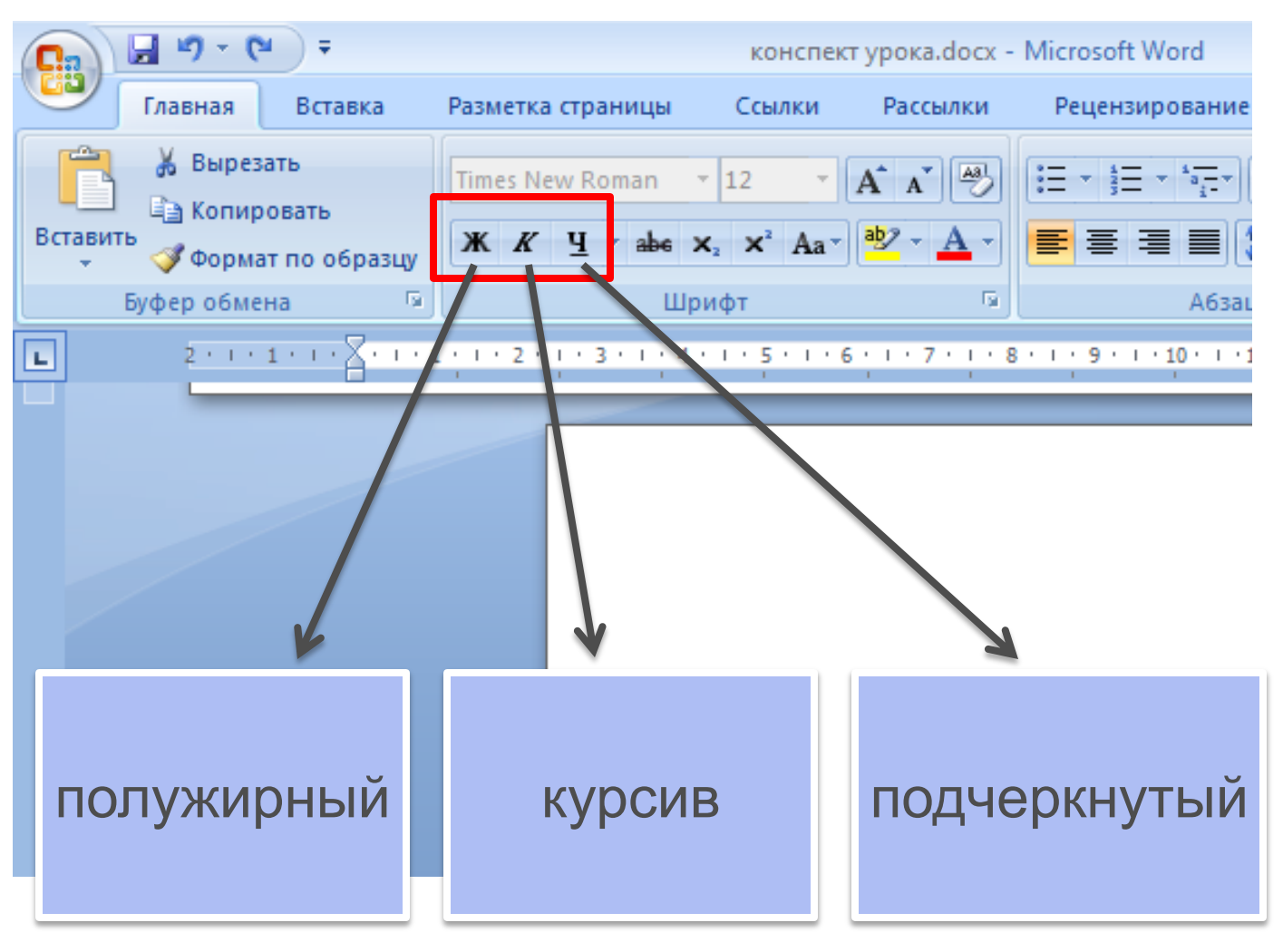

#### Изменение цвета текста

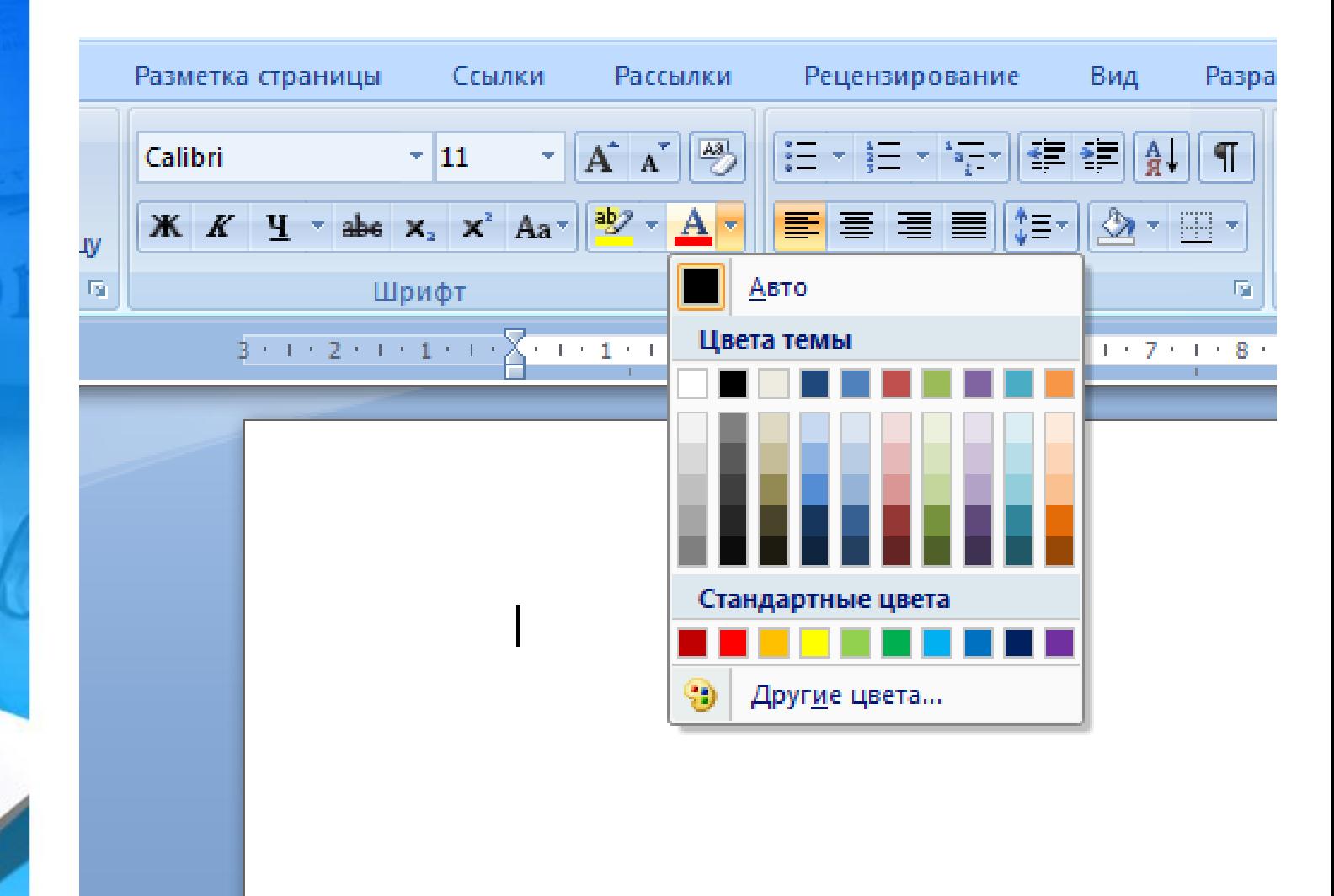

NEWS

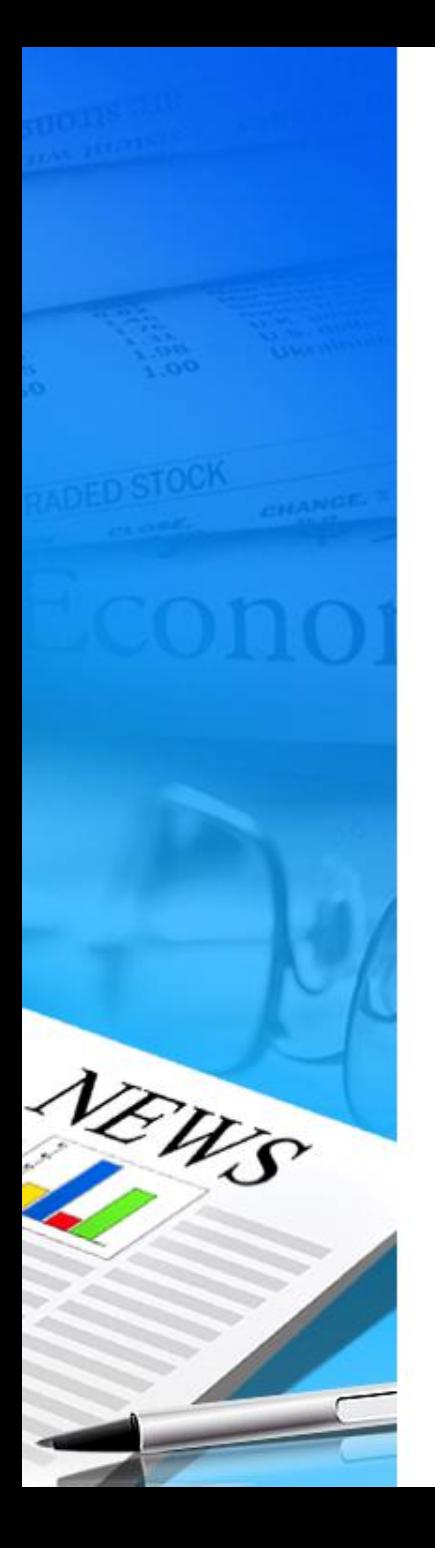

#### Выравнивание

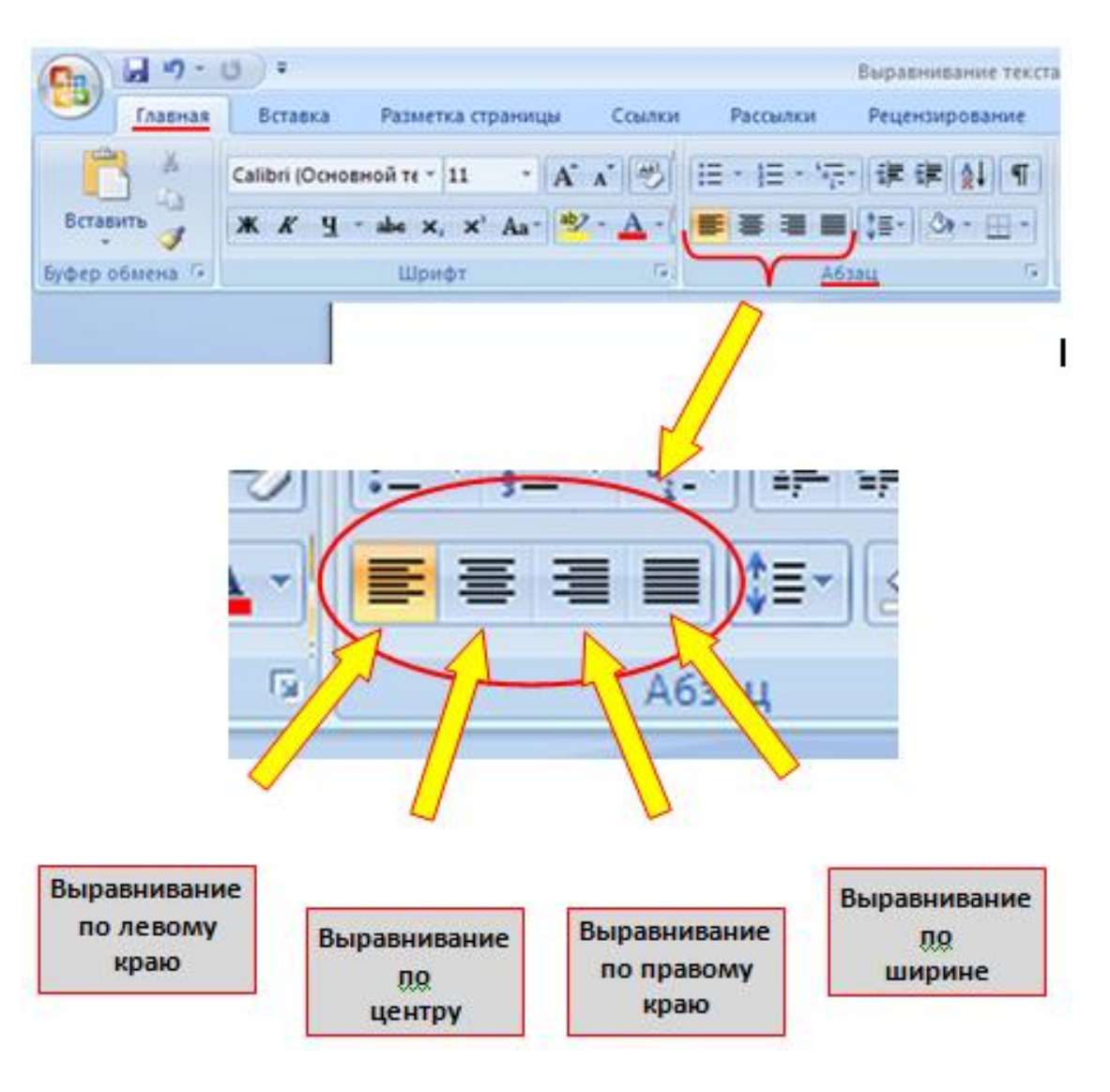

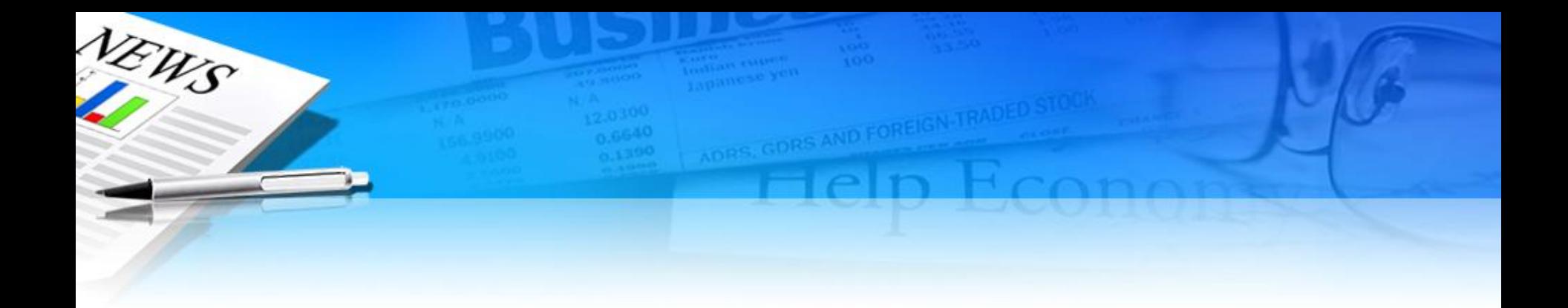

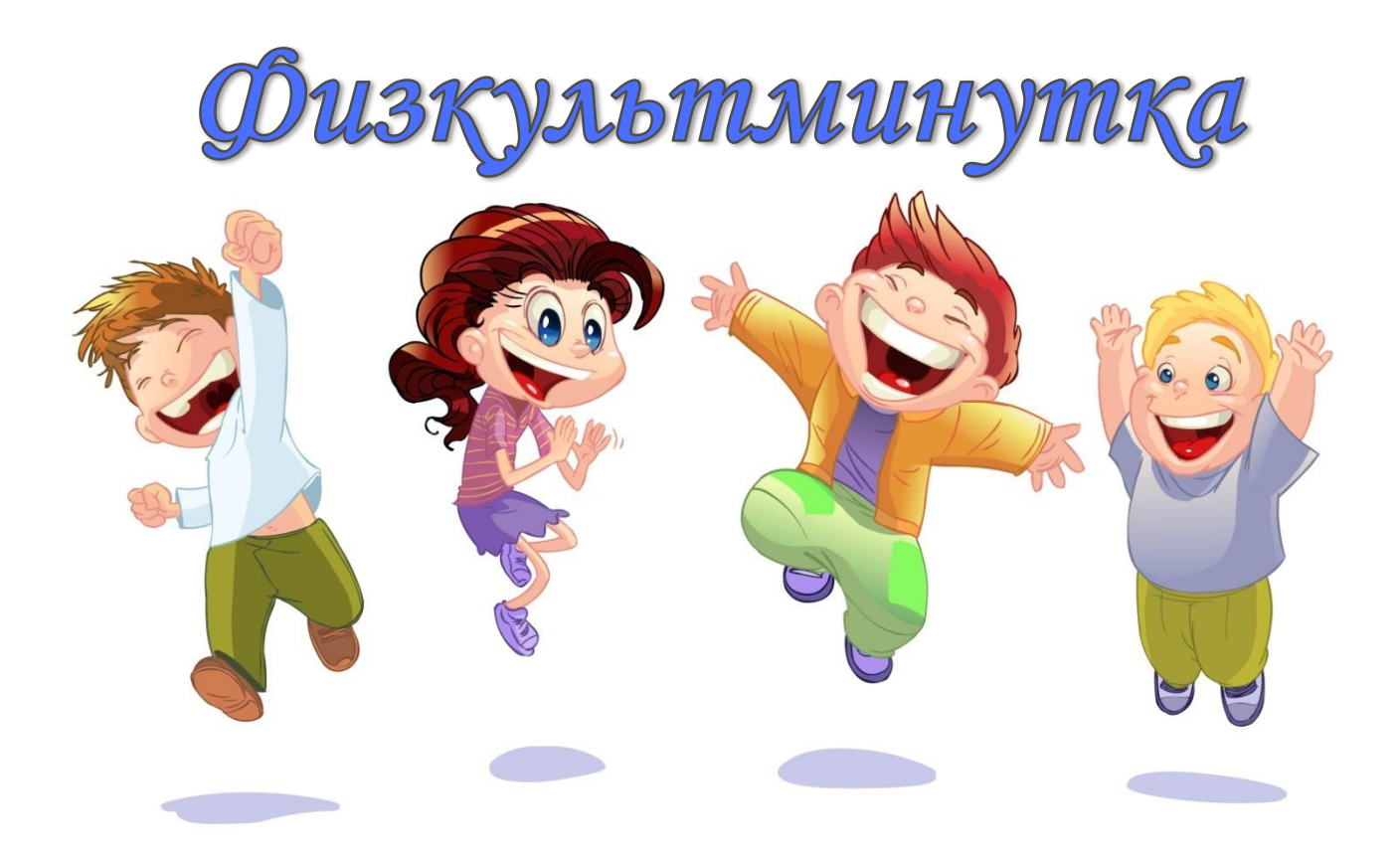

# NEWS **NORS, GDRS AND FOREIGN TRADED** ВОЛШЕБНАЯ Резиденция Деда Мороза **CONTRACTOR** *ALCOHOL: AND ARRESTS*

- Зеленый. На уроке было комфортно. Всё понятно.
- Желтый. На уроке немного затруднялся. Не все понятно.

VEWS

• Красный. На уроке было трудно. Ничего не понятно.

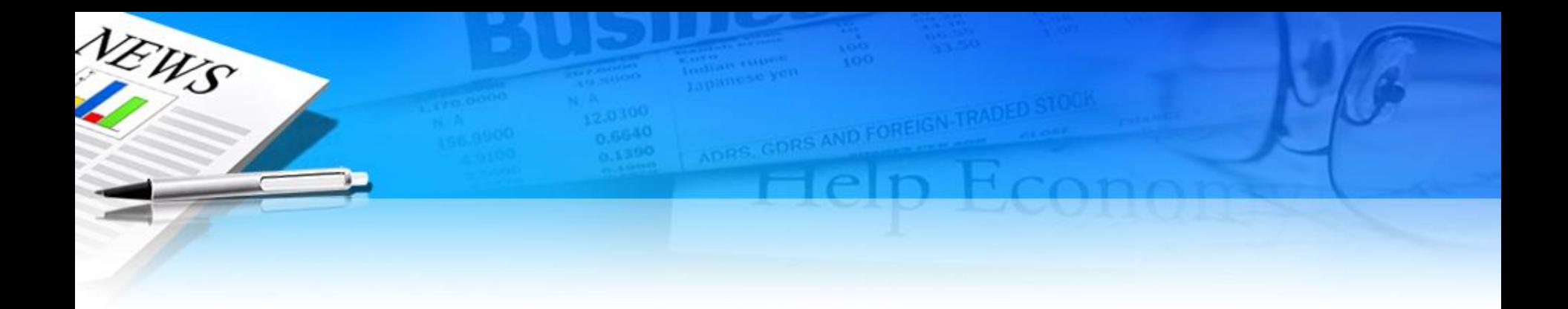

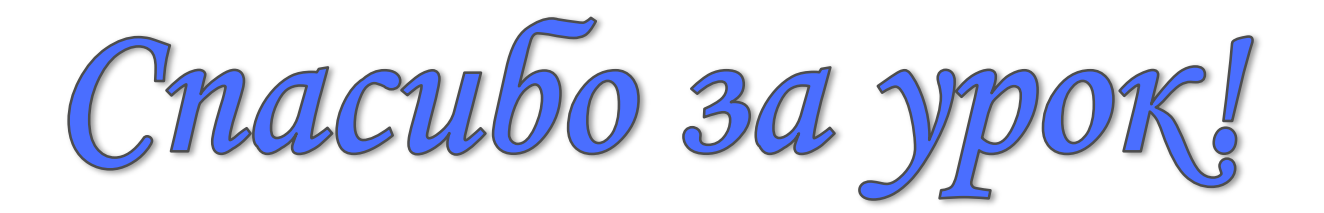